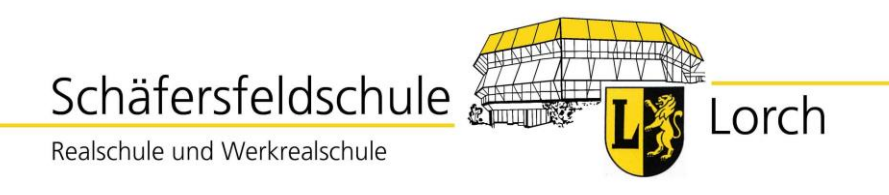

## Gesunde Ernährung macht Schule

## **Wie komme ich zu einem Essen in der Mensa auf dem Schäfersfeld?**

- 1. **Du möchtest gerne in der Mensa essen**.
- 2. Im Sekretariat bekommst du gegen **Bezahlung von 3 € eine Mensakarte,** wirst gleichzeitig für das Essen in der Mensa registriert und bekommst eine Buchungsnummer. Die Mensakarte dient in der Mensa zur Identifikation.

Bei Verlust kostet die Ersatzkarte 5 €.

- 3. Hier trägt das Sekretariat deine **Buchungsnummer** ein:
- 4. Deine **Eltern überweisen** nach Bedarf **einen selbstbestimmten Betrag** auf das
- 5. **Konto der Stadt Lorch:**

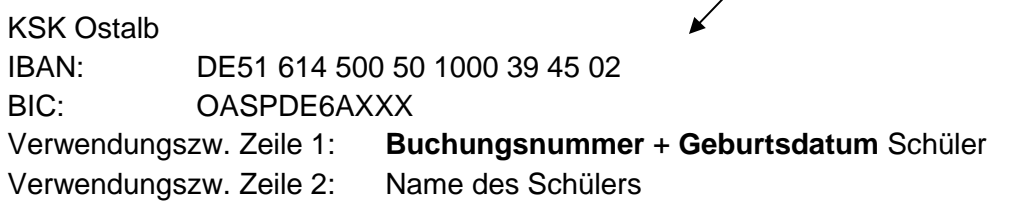

- 6. **Nach ca. 5 Tagen** befindet sich dein Guthaben auf dem Konto bei der Stadt Lorch und unter **[www.schulcatering.net/lorch](http://www.schulcatering.net/lorch)** kann der Kontostand jederzeit abgerufen.
- 7. Nun kann das Essen **online bestellt werden.**
- 8. Rufe dazu folgende Seite auf: **[www.schulcatering.net/lorch.](http://www.min-tec.de/Lorch)**
- 9. **Beim ersten Anmelden muss Folgendes angegeben werden:** Anmeldename = deine Buchungsnummer  $Passwort = dein Geburtsdatum$  in der Form: xx.xx.xxxx **Nach der ersten Anmeldung sollte das Passwort geändert werden.**

Essensbestellungen sind spätestens bis 8.00 Uhr am Essenstag möglich und können auch z.B. bei Krankheit morgens bis zu dieser Uhrzeit storniert werden.

## 10. **Das Wichtigste in Kürze:**

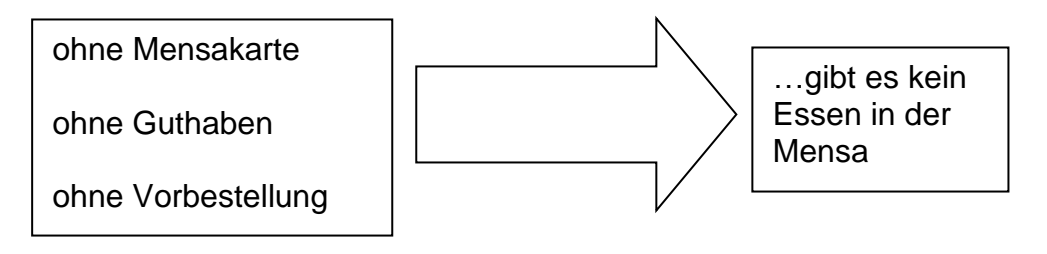

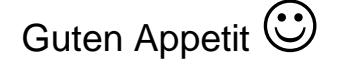